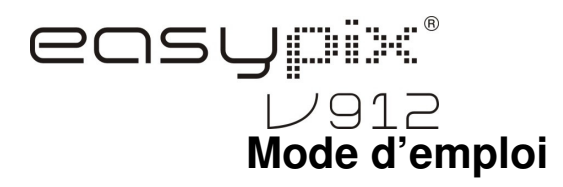

# **1. Présentation de votre appareil photo**

Capteur d'une résolution de 9.0 mégapixels Appareil photo numérique Caméscope vidéo numérique Flash incorporé Zoom numérique 8x Zoom numérique 8x Écran couleur TFT 2.7" Prise en charge de la carte Micro SD 2 piles alcalines AAA Détection de sourire Appareil photo avec capture anti-tremblement

### **2. Parties fonctionnelles**

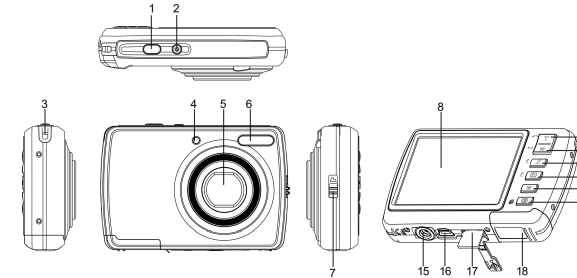

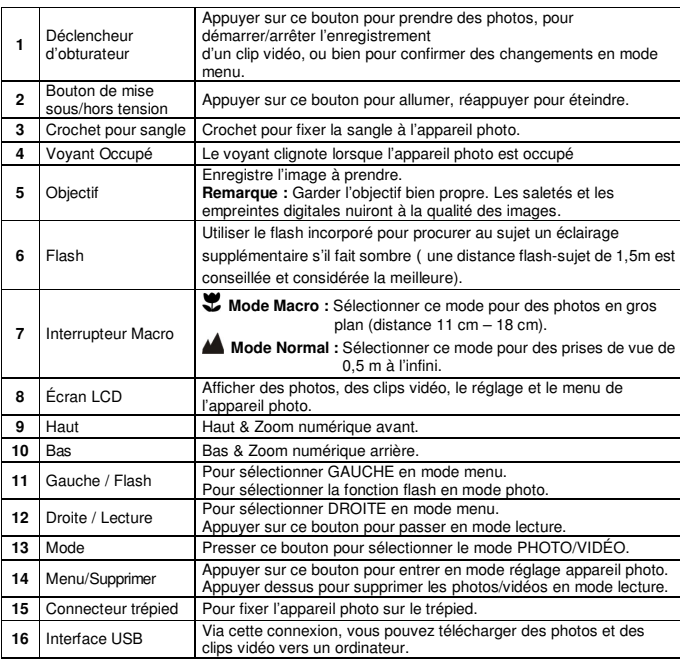

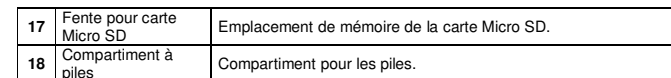

## **3. Explication des icônes d'état**

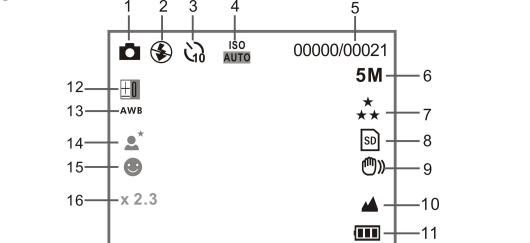

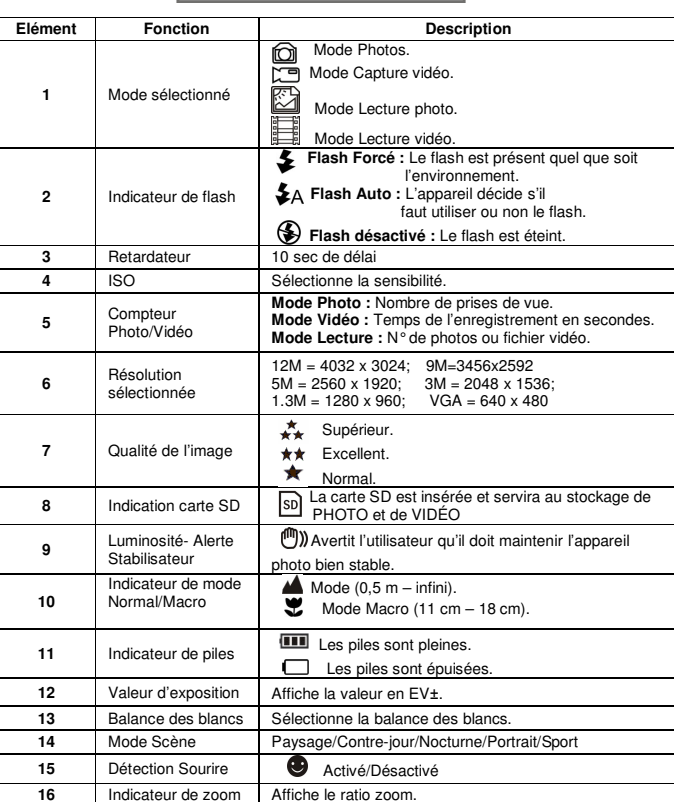

# **4. Détails sur le réglage de l'appareil photo**

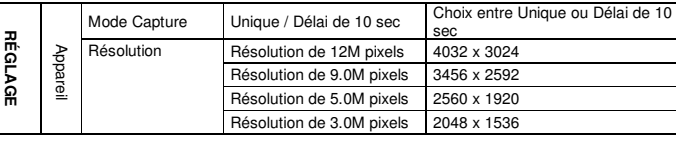

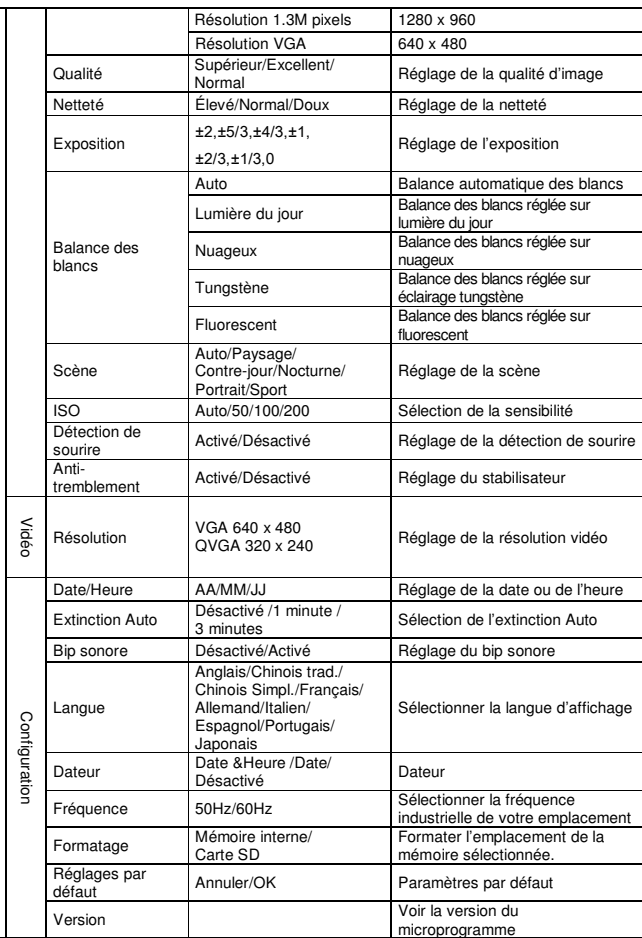

Remarque : L'appareil photo conservera les derniers réglages lorsqu'on l'éteint.

### **5. Utilisation de l'appareil photo5.1 Installation des piles**

1. Ouvrez le compartiment à piles.

2. Insérez 2 piles alcalines AAA dans l'appareil photo.

3. Refermez le compartiment à piles.

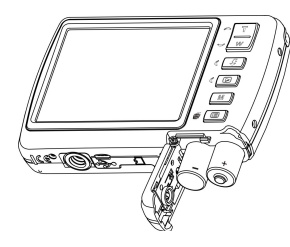

**5.2 Insertion d'une carte mémoire (non fournie)** 

L'appareil photo est doté d'une mémoire interne intégrée. Il est possible d'agrandir cette mémoire par l'ajout d'une carte mémoire Micro SD (non fournie).

 Suivez les instructions ci-dessous sur l'insertion de la carte mémoire Micro SD optionnelle dans l'appareil photo.<br>1. Éteignez d'abord l'appareil photo.

- 
- 2. Ouvrez la barrette carte.
- 3. Insérez la carte Micro SD dans l'appareil photo.

**Remarque :** La carte mémoire Micro SD ne s'insère dans la fente que dans un seul sens. Ne pas faire rentrer la carte de force dans la fente, au risque d'endommager à la fois l'appareil photo et la carte mémoire Micro SD.

#### **Remarque :** La carte mémoire Micro SD doit être formatée avant la prise de vue. Voir les sections suivantes pour plus d'information.

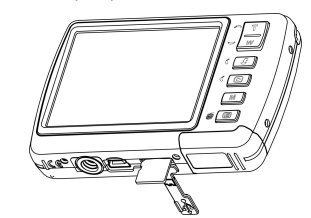

#### **5.3 Formatage de la mémoire ou de la carte Micro SD**

- 1. Appuyez sur le bouton Menu $(\overline{\equiv})$  en mode PHOTO ou VIDÉO.<br>2. Sélectionnez le mode Configuration en appuyant sur le bouton Di
- 2. Sélectionnez le mode Configuration en appuyant sur le bouton Droite.
- 3. Sélectionnez l'icône de formatage en appuyant sur le bouton  $W(\smile)$  et appuyez sur le bouton DÉCLENCHEUR pour confirmer.
- 4. Sélectionnez Mémoire interne/Carte SD, puis appuyez sur le bouton DÉCLENCHEUR.

#### **5.4 Réglage de la résolution**

- L'appareil photo peut se régler sur différents paramètres de résolution.<br>1. Appuyez sur le bouton ( 国) en mode PHOTO, sélectionnez l'icône de résolution à l'aide de la touche  $W\left(\bigvee\right)$ , puis appuyez sur le DÉCLENCHEUR pour confirmer. Résolutions : VGA (640 x 480), 1.3M (1280 x 960), 3M (2048 x 1536), 5M (2560 x 1920), 9M (3456x2592), 12M (4032 x 3024)
- 2. Six résolutions différentes vont s'afficher. Sélectionnez la résolution de votre choix en utilisant les touches Haut ou Bas, puis appuyez sur le bouton DÉCLENCHEUR pour confirmer la sélection.

#### **5.5 Prises de vue**

- 1. Mettez l'appareil photo sous tension.
- 2. En fonction de la distance du sujet à photographier, utilisez l'interrupteur macro pour régler la distance. Sélectionnez le symbole fleur ( $\blacktriangledown$ ) si l'on souhaite réaliser une photo en gros plan (11 cm –18 cm).

 Si vous souhaitez réaliser une vidéo ou une photo de lieux ou de personnes (0,5m – infini), réglez l'interrupteur macro sur le mode normal ( $\blacksquare$ ).

- 3. Si vous n'êtes pas sûr que l'éclairage suffise, allumez le flash automatique (♥A) en appuyant sur le bouton flash. (Si les piles sont trop faibles, le flash ne s'activera pas).
- 4. Utilisez l'écran LCD pour viser le sujet que vous souhaitez prendre en photo. Utilisez la détection de visage pour viser les personnes que vous souhaitez photographier.
- 5. Appuyez sur le bouton DÉCLENCHEUR et patientez jusqu'au rallumage de l'écran LCD.<br>6. Si la détection de 'SOURIRE' est ACTIVÉE. l'obturateur sera activaté automatiquement
- une fois qu'un visage souriant est détecté.
- **Attention :** 1) Il est déconseillé de prendre en photo un sujet en déplacement rapide. 2) L'image risque d'être déformée dans le cas d'une prise de vue réalisée dans un véhicule en mouvement.

### **5.6 Zoom avant et arrière**

L'appareil photo peut effectuer un zoom avant jusqu'à 8 fois. Effectuez un zoom avant ou arrière par pression de la touche Haut ou Bas. Un chiffre s'affichera sur l'écran, 8.x est le ratio zoom maximal.

#### **5.7 Réglage du retardateur**

Vous pouvez utiliser la fonction retardateur lorsque vous souhaitez réaliser un autoportrait ou lorsque vous voulez prendre en photo un sujet en gardant l'appareil photo aussi immobile que possible.

- 1. Réglez l'appareil photo sur le mode Photo.
- 2. Appuyez sur le bouton MENU ( : ). Le menu s'affichera.
- 3. Appuyez sur le bouton  $W(\bigvee)$  pour sélectionner le mode Capture et confirmez en pressant le bouton DÉCLENCHEUR.
- 4. Appuyez sur le bouton  $W(\bigcup)$  pour régler le délai du retardateur : délai de 10 sec.
- 5. Appuyez sur le bouton DÉCLENCHEUR pour confirmer. La fonction retardateur est maintenant prête à fonctionner.
- Visez le sujet que vous souhaitez photographier. 6. Visez le sujet que vous souhaitez photographier.<br>7. Appuyez sur le bouton DÉCLENCHEUR pour faire une photo.
- 
- 8. La photo sera prise après l'écoulement du délai de retardateur pré-programmé et l'appareil photo fera entendre un bip pendant ce délai.

#### **5.8 Enregistrement de clips vidéo**

- 1. Appuyez sur le bouton MODE pour sélectionner le mode clip vidéo (الله عليه ).<br>2. Pour régler la résolution, appuyez sur le bouton MENU (回 ) et sélectionnez Résolution,<br> puis appuyez sur le bouton DECLENCHEUR pou s'afficher.
- VGA (640 x 480) QVGA (320 x 240).
- 3. Appuyez sur le bouton DÉCLENCHEUR pour démarrer l'enregistrement vidéo, réappuyez sur le bouton DÉCLENCHEUR pour arrêter l'enregistrement. Le clip vidéo est maintenant sauvegardé en tant que fichier AVI dans la mémoire de l'appareil photo.

#### **5.9 Lecture de photos**

- 1. Appuyez sur le bouton  $(\blacktriangleright)$  pour entrer en mode lecture.<br>2. Appuyez sur les boutons Gauche ou Droite pour visualiser
- 2. Appuyez sur les boutons Gauche ou Droite pour visualiser les photos.
- 3. En affichage plein écran, appuyez sur le bouton  $T(\frown)$  pour effectuer un zoom de la photo.
- 4. Pour visualiser les images sous forme de vignette, appuyez sur le bouton  $W(\sim)$ .
- 5. Pour déplacer l'image en mode zoom avant, appuyez sur le bouton DÉCLENCHEUR, puis utilisez les boutons Haut/Bas/Gauche/Droite.
- 6. Appuyez sur le bouton MENU (  $\equiv$ ) en mode Lecture, réappuyez et maintenez enfoncé le bouton MENU jusqu'à l'apparition des options de menu. Sélectionnez DIAPORAMA et la durée des diapositives, puis appuyez sur la touche ENTRER pour confirmer. Les photos sauvegardées dans votre appareil photo ou votre carte Micro SD seront projetées automatiquement. Pour arrêter le diaporama, réappuyez sur la touche ENTRER.

#### **5.10 Lecture de clips vidéo**

- 1. Lorsque des clips vidéo sont affichés, appuyez sur le bouton DÉCLENCHEUR pour démarrer la lecture vidéo et réappuyez sur le bouton DÉCLENCHEUR pour mettre en pause la lecture.
- 2. Appuyez sur le bouton Droite pout effectuer une avance rapide ou sur le bouton Gauche pour rembobiner.
- 3. Appuyez sur le bouton Bas pour arrêter.
- 4. Appuyez sur le bouton Mode pour quitter.

#### **5.11 Suppression de photos et de clips vidéo**

Vous pouvez choisir de supprimer une seule photo ou un seul clip vidéo, ou bien supprimer toutes les photos/tous les clips vidéo stockés dans la mémoire.

- Suivez les instructions données ci-dessous pour supprimer les photos. 1. Appuyez sur le bouton  $\left(\blacksquare\right)$  pour entrer en mode lecture.
- 2. Appuyez sur le bouton Gauche ou Droite pour sélectionner la (le) photo/clip vidéo à supprimer.
- 3. Appuyez sur le bouton MENU/supprimer ( f ) et sélectionnez Supprimer Cette Image(Vidéo)/Tout .<br>Appuyez sur le bouton DÉCLENCHEUR, puis sélectionnez OK pour confirmer.
- 
- Appuyez sur le bouton Mode pour quitter.
- **REMARQUE :** Sélectionnez "Tout" et appuyez sur le bouton DÉCLENCHEUR pour confirmer, toutes les photos et vidéos seront supprimées.

# **6. Connexion au PC**

L'appareil peut être connecté à l'ordinateur en tant que périphérique de stockage de masse et transférer des fichiers photo/vidéo en vue de leur stockage.

### **7. Spécifications**

Capteur Capteur CMOS de 5.0 mégapixels 12.0 mégapixels : (4032 x 3024) 9.0 mégapixels: (3456 x 2592) 5.0 mégapixels : (2560 x 1920) 3.0 mégapixels : (2048 x 1536) 1.3 mégapixels : (1280 x 960) Résolution d'image VGA : (640 x 480)

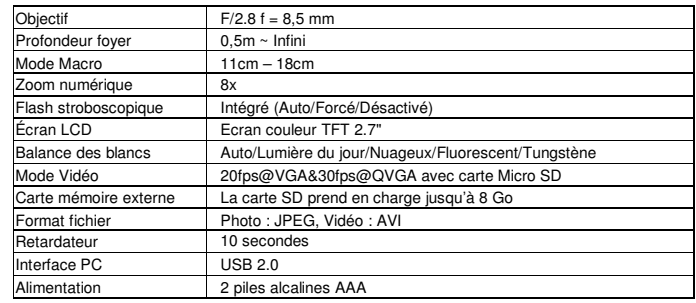

## **8. Configuration requise**

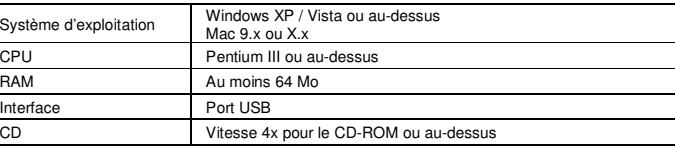

### **9. Diagnostic des pannes**

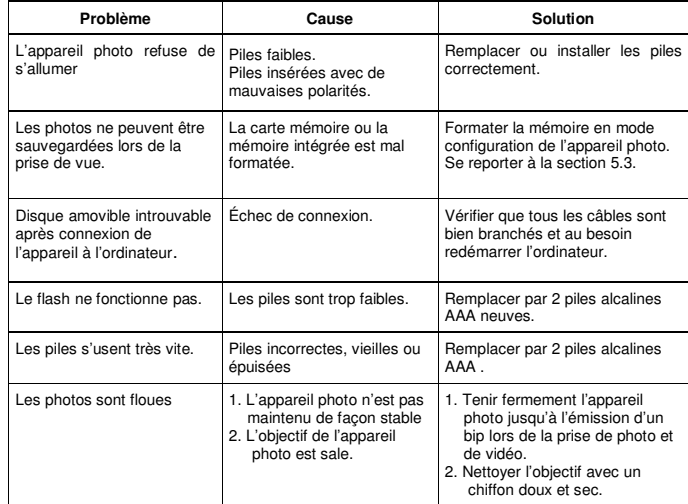

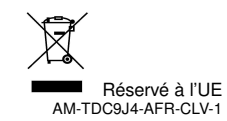